ФЕДЕРАЛЬНОЕ АГЕНТСТВО ПО ТЕХНИЧЕСКОМУ РЕГУЛИРОВАНИЮ И МЕТРОЛОГИИ

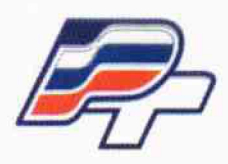

ФЕДЕРАЛЬНОЕ БЮДЖЕТНОЕ УЧРЕЖДЕНИЕ «ГОСУДАРСТВЕННЫЙ РЕГИОНАЛЬНЫЙ ЦЕНТР СТАНДАРТИЗАЦИИ, МЕТРОЛОГИИ И ИСПЫТАНИЙ В Г. МОСКВЕ\* (ФБУ «РОСТЕСТ-МОСКВА»)

УТВЕРЖДАЮ Заместитель генерального директора ФБУ «Ростест-Москва» Е.В. Морин «01» июня 2017 г.

Государственная система обеспечения единства измерений

СЧЕТЧИКИ ЭЛЕКТРИЧЕСКОЙ ЭНЕРГИИ ОДНОФАЗНЫЕ СТАТИЧЕСКИЕ AD11S, AD11A, AD11B

Методика поверки

РТ-МП-4393-551 -2017

г. Москва 2017 г.

# **СОДЕРЖАНИЕ**

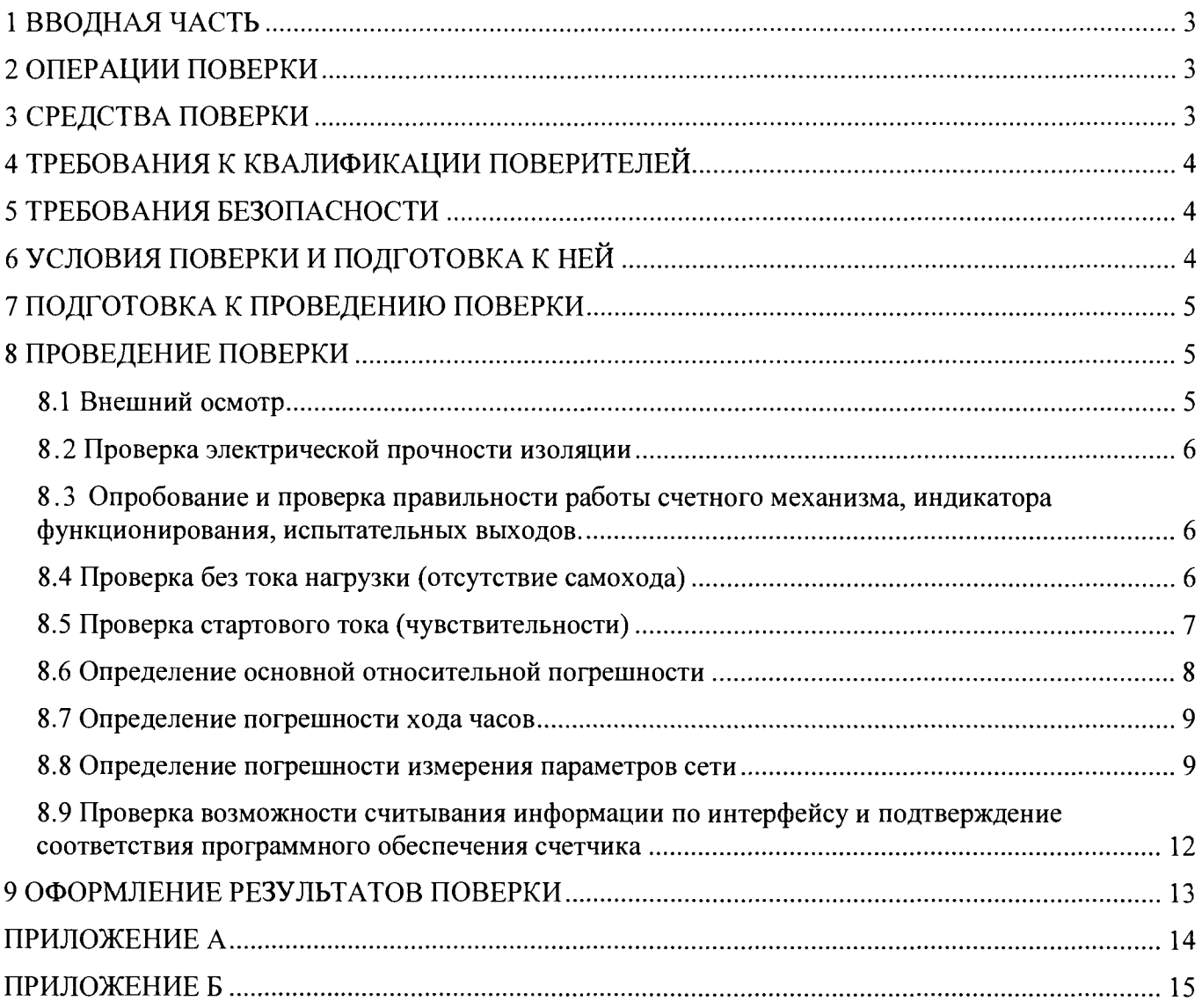

Лист 3 Листов 15

## <span id="page-2-0"></span>1 ВВОЛНАЯ ЧАСТЬ

1.1 Настоящая методика поверки распространяется на счетчики электрической энергии однофазные статические AD11S, AD11A, AD11B (далее - счетчики), изготовленные обществом с ограниченной ответственностью «Матрица», г. Балашиха Московской обл., и устанавливает методы и средства их первичной и периодической поверок.

1.2 Интервал между поверками - 16 лет.

## <span id="page-2-1"></span>2 ОПЕРАЦИИ ПОВЕРКИ

2.1 При проведении поверки должны быть выполнены операции, указанные в таблице 1.

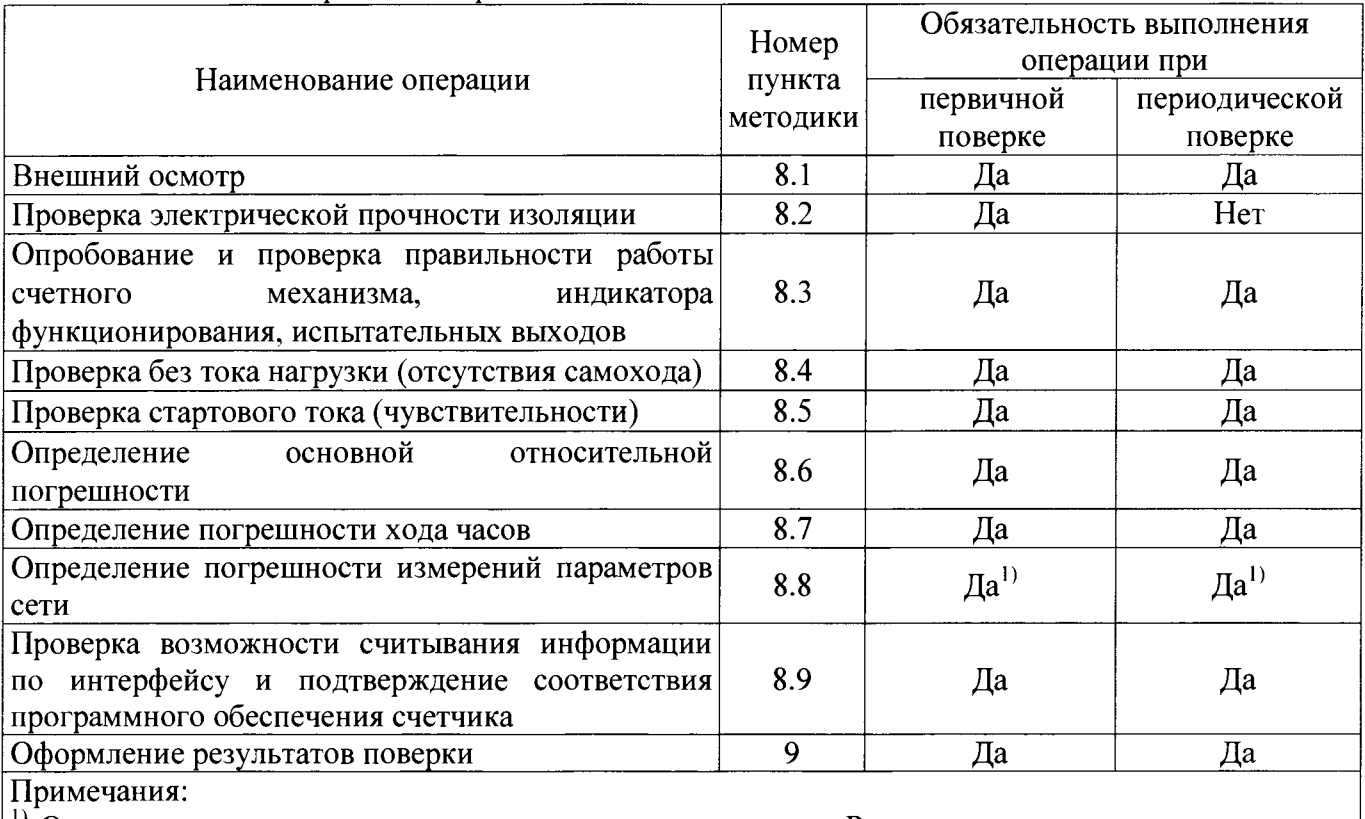

Таблина 1 - Операции поверки

<sup>1)</sup> Операцию выполняют только для счетчиков исполнения P с расширенными измерительными возможностями

2.2 При получении отрицательного результата в процессе выполнения любой из операций поверки счетчик признают непригодным и его поверку прекращают.

2.3 Допускается выборочная первичная поверка счетчиков. При этом объем выборки счетчиков из партии, подвергаемых первичной поверке, определяется в соответствии с ГОСТ 24660-81 «Статистический приемочный контроль по альтернативному признаку на основе экономических показателей». Пример выбора плана контроля и количества поверяемых счетчиков в соответствии с ГОСТ 24660-81 приведен в Приложении А.

### 3 СРЕДСТВА ПОВЕРКИ

3.1 При проведении поверки счетчиков должны применяться средства поверки, указанные в таблице 2. Допускается применение эталонов, не приведённых в таблице, но обеспечивающих определение метрологических характеристик поверяемых счетчиков с требуемой точностью.

3.2 Все средства измерений должны быть поверены (аттестованы) в установленном порядке и иметь действующие свидетельства о поверке (аттестации).

3.3 Установка для поверки счетчиков электрической энергии должна обеспечивать развязку цепей тока и цепей напряжения поверяемых счетчиков.

Таблица 2 - Средства поверки

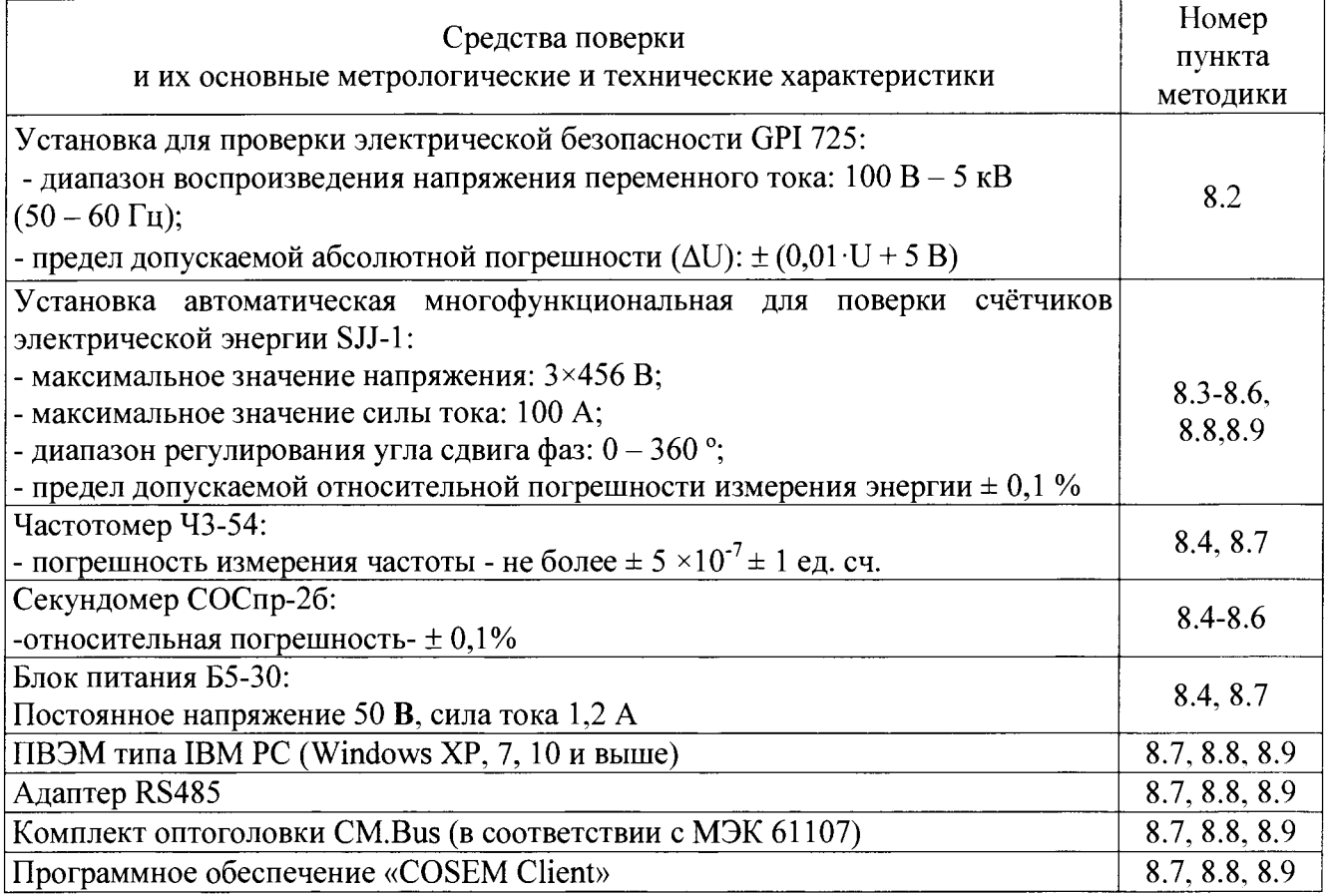

## 4 ТРЕБОВАНИЯ К КВАЛИФИКАЦИИ ПОВЕРИТЕЛЕЙ

4.1 К поверке счетчиков допускаются лица, изучившие эксплуатационные документы на поверяемые средства измерений, основные и вспомогательные средства измерений и настоящую методику поверки.

## 5 ТРЕБОВАНИЯ БЕЗОПАСНОСТИ

5.1 Помещение для проведения поверки должно соответствовать правилам техники безопасности и производственной санитарии.

5.2 При проведении поверки счетчиков необходимо соблюдать правила техники безопасности при эксплуатации электроустановок и требования безопасности, определенные в эксплуатационных документах на поверочную установку.

5.3 К работе на поверочной установке следует допускать лиц, прошедших инструктаж по проверке знаний. технике безопасности и имеющих удостоверение о Специалист, квалификационную осуществляющий поверку счетчиков. лолжен иметь **Группу**  $\overline{10}$ электробезопасности не ниже третьей.

## 6 УСЛОВИЯ ПОВЕРКИ И ПОДГОТОВКА К НЕЙ

6.1 При проведении поверки должны быть соблюдены следующие условия:

- температура окружающего воздуха (23 ± 5) °С;
- относительная влажность воздуха (30...80) %;
- атмосферное давление (84...106) кПа;
- внешнее магнитное поле отсутствует;
- частота измерительной сети (50  $\pm$  0,5) Гц;
- форма кривой тока и напряжения синусоидальная с коэффициентом несинусоидальности не более 5 %;
- отклонение значения фазного напряжения от среднего значения  $\pm$  1 %;

Лист 5 Листов 15

- отклонение значения силы тока от среднего значения  $\pm$  1 %.

6.2 На первичную поверку следует предъявлять счетчики, принятые отделом технического контроля изготовителя или уполномоченным на то представителем организации, проводившей ремонт.

6.3 На периодическую поверку следует предъявлять счетчики, которые были подвергнуты регламентным работам необходимого вида (если такие работы, например, регулировка, предусмотрены техническими документами) и в эксплуатационных документах на которые есть о отметка о выполнении указанных работ.

## <span id="page-4-0"></span>7 ПОДГОТОВКА К ПРОВЕДЕНИЮ ПОВЕРКИ

Перед проведением поверки необходимо выполнить следующие операции.

7.1 Внимательно ознакомиться с данной методикой поверки и пунктами руководства по эксплуатации, на которые даны ссылки в данной методике поверки.

7.2 Скачать программное обеспечение «COSEM client» с сайта www.matritca.ru. Установить его на компьютере.

7.3 Подключить комплект оптоголовки CM.Bus к свободному USB порту компьютера, установить необходимый драйвер. Подробно процедура описана в «Счетчики электрической энергии однофазные статические AD11S, AD11A, AD11B. Руководство по эксплуатации».

7.4 Выдержать счетчик в нормальных условиях не менее 1 ч.

7.5 Средства измерений, которые подлежат заземлению, должны быть надежно заземлены. Подсоединение зажимов защитного заземления к контуру заземления должно производиться ранее других соединений, а отсоединение - после всех отключений.

7.6 Подключить счетчик и средства поверки к сети переменного тока, включить и дать им прогреться в течение времени, указанного в эксплуатационной документации на них.

7.7 Проверить состояние контактов основного реле, замкнуть их при необходимости, снять ограничители в настройках, могущие привести к размыканию контактов реле в процессе испытаний.

Для этого необходимо сделать следующее:

- подать питание на счетчик, запустить программу «COSEM client», подключиться к счётчику при помощи комплекта оптоголовки CM.Bus, согласно схеме подключения рис. Б.1 приложения Б:

- войти в меню «Инструменты», выбрать закладку «Конфигурирование устройства»;

- в открывшемся окне снять все ограничители, установить новую конфигурацию;

- если контакты реле разомкнуты, о чем свидетельствует символ - на дисплее, необходимо реле замкнуть;

- убедиться в отсутствии символа - на дисплее счетчика.

7.8 Настроить счетчик на вывод на встроенный ЖКИ необходимых параметров потребления энергии.

По окончанию необходимо выйти из программы «COSEM client», отключить питание счетчика.

Все операции по работе с программой «COSEM client» и настройке счетчиков описаны в «Счетчики электрической энергии однофазные статические AD11S, AD11A, AD11B. Руководство по эксплуатации».

## 8 ПРОВЕДЕНИЕ ПОВЕРКИ

8.1 Внешний осмотр

8.1.1 При внешнем осмотре проверяют комплектность, маркировку, наличие схемы подключения счетчика, отметки о приемке отделом технического контроля или о выполнении работ, соответствие счетчика требованиям регламентных  $\overline{a}$ также внешнего вида ГОСТ 31818.11-2012, технических условий и эксплуатационных документов на счетчик конкретного типа.

8 Л .2 На корпусе и крышке зажимной коробки счетчика должны быть места для навески пломб, все крепящие винты должны быть в наличии, резьба винтов должна быть исправна, а механические элементы хорошо закреплены.

#### 8.2 Проверка электрической прочности изоляции

8.2.1 Проверка электрической прочности изоляции счетчика напряжением переменного тока проводится на установке GPI 725 или другой установке, которая позволяет плавно повышать испытательное напряжение практически синусоидальной формы частотой 50 Гц от нуля к заданному значению. Мощность источника испытательного напряжения должна быть не менее 500 Вт.

Скорость изменения напряжения должна быть такой, чтобы напряжение изменялось от нуля к заданному значению или от заданного значения к нулю за время от 5 до 20 с. Испытательное напряжение заданного значения должно быть приложено к изоляции в течение 1 мин.

Появление «короны» и шума не являются признаками неудовлетворительной изоляции.

8.2.2 Испытательное напряжение 4 кВ переменного тока частотой 50 Гц прикладывают:

- между соединенными вместе всеми силовыми цепями тока и напряжения и «землей»;

- между соединенными вместе вспомогательными цепями с номинальным напряжением свыше 40 В и «землей».

Примечание - «Земля» - металлическая фольга, которой закрывают корпус счетчика. Расстояние от фольги до вводов коробки зажимов счетчика должно быть не более 20 мм.

Результаты проверки считают положительными, если электрическая изоляция счетчика выдерживает воздействие прикладываемого напряжения в течение 1 мин без пробоя или перекрытия изоляции.

8.3 Опробование и проверка правильности работы счетного механизма, индикатора функционирования, испытательных выходов.

8.3.1 Опробование и проверка испытательных выходов заключается в установлении их работоспособности - наличия выходного сигнала, регистрируемого соответствующими устройствами поверочной установки.

8.3.2 Проверку работы индикатора функционирования проводят на поверочной установке при номинальных значениях напряжения и силы тока, путем наблюдения за индикатором функционирования (светодиодным индикатором, расположенным на передней панели).

Результат проверки считают положительным, если наблюдается срабатывание светодиодного индикатора.

8.3.3 Контроль наличия всех сегментов дисплея проводят сразу после подачи на счетчик номинального напряжения сличением индицируемого при этом теста дисплея с образцом, приведенным в руководстве по эксплуатации счетчика.

8.3.4 Правильность работы счетного механизма счетчика проверяют по приращению показаний счетного механизма счетчика и числу включений светодиода, включающегося с частотой испытательного выходного устройства (числу импульсов на испытательном выходе).

Результат проверки считают положительным, если на каждое изменение состояния счетного механизма происходит *N* срабатываний светодиода в соответствии с формулой:

$$
N = \frac{k}{10^n} \tag{8.1}
$$

где  $k$  – постоянная счетчика, имп/(кВт·ч) [имп/(квар·ч)]; *п -* число разрядов счетного механизма справа от запятой.

## 8.4 Проверка без тока нагрузки (отсутствие самохода)

8.4.1 Проверку проводят на поверочной установке. К цепям напряжения счетчика прилагают напряжение, значение которого равно 115 % номинального значения, при этом ток в токовых цепях счетчика должен отсутствовать.

8.4.2 Контроль числа импульсов на испытательном выходе выполняют по схеме рисунок Б.2 приложения Б, (частотомер устанавливается в режим счетчика импульсов, напряжение на выходе блока питания - 10 В). Если используемая поверочная установка предусматривает автоматизированную проверку отсутствия самохода счетчиков, то испытания проводят на поверочной установке.

Примечание - перед началом контроля задают базовое значение силы тока в последовательных цепях счетчика, а для частотомера выполняют команду «СТАРТ» и убеждаются в том, что на цифровом табло частотомера происходит регистрация импульсов. Затем размыкают последовательные цепи счетчика, а зарегистрированное число импульсов принимают за начальное значение. При необходимости уровень сигнала на входе частотомера подстраивается резистором R2.

8.4.3 Счетчик считают выдержавшим проверку, если на испытательном выходе счетчика зарегистрировано не более 1 импульса за время испытаний *At,* мин, вычисленное по формуле:

$$
\Delta t = \frac{N \cdot 10^6}{k \cdot U_{\text{max}} \cdot I_{\text{max}}},\tag{8.2}
$$

где *N -* коэффициент равный 600 для счетчиков класса точности 1 по ГОСТ 31819.21 и равный 480 для счетчиков классов точности 2 по ГОСТ 31819.23;

£ - постоянная счётчика, *к* =1000 имп/(кВт-ч) [имп/(квар-ч)];

 $U_{\text{HOM}}$  – номинальное напряжение,  $U_{\text{HOM}}$  = 230 В;

 $I_{\text{MARC}}$  — максимальный ток, А.

Примечание - допускается выборочная первичная поверка счетчиков. При этом объем выборки счетчиков из партии, подвергаемых первичной поверке, определяется в соответствии с ГОСТ 24660-81 «Статистический приемочный контроль по альтернативному признаку на основе экономических показателей». Пример выбора плана контроля и количества поверяемых счетчиков в соответствии с ГОСТ 24660-81 приведен в Приложении А.

8.5 Проверка стартового тока (чувствительности)

8.5.1 Проверку чувствительности счетчика проводят при номинальном значении напряжения и cos  $\varphi = 1$  (при измерении активной энергии) или sin  $\varphi = 1$  (при измерении реактивной энергии). Нормированные значения силы тока указаны в таблице 3. Для счетчиков, предназначенных для измерений энергии в двух направлениях, проверку выполняют по каждому из направлений. Если используемая поверочная установка предусматривает автоматизированную проверку чувствительности счетчиков, то испытания проводят на поверочной установке.

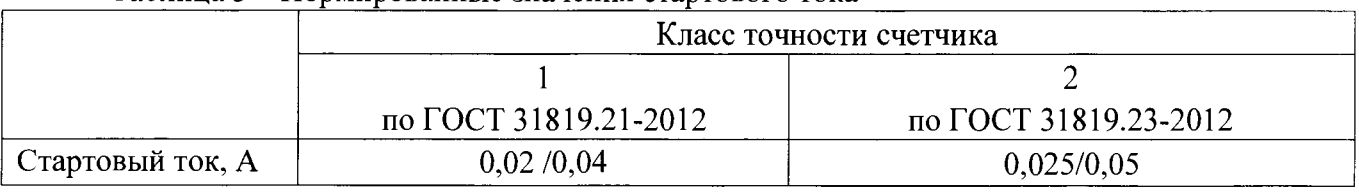

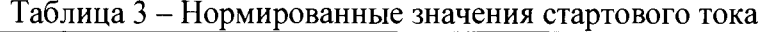

Лист 8 Листов 15

8.5.2 Результаты проверки признают положительными, если на испытательном выходе счетчика появится хотя бы 1 импульс за время испытаний  $\Delta t$ , мин, вычисленное по формуле:

$$
\Delta t = \frac{1, 2 \cdot 6 \cdot 10^4}{k \cdot U_{\text{now}} \cdot I_c},\tag{8.3}
$$

где  $k$  – постоянная счётчика,  $k = 1000$  имп/(кВт·ч) [имп/(квар·ч)];

 $U_{\text{HOM}}$  – номинальное напряжение,  $U_{\text{HOM}}$  = 230 B;

 $I_c$  - стартовый ток, А (в соответствии с таблицей 3).

#### 8.6 Определение основной относительной погрешности

8.6.1 Определение основной относительной погрешности счетчиков проводят на установке  $S.J.J-1.$ 

8.6.2 Значение основной относительной погрешности  $\delta_{\theta}$  в процентах для счетчика определяют по показаниям вычислителя погрешности поверочной установки, используя импульсы оптического испытательного выхода счетчика.

Если используемая поверочная установка предусматривает автоматизированную проверку основной относительной погрешности счетчиков, то испытания проводят на поверочной установке в автоматическом режиме.

8.6.3 Значения напряжения, силы тока и коэффициента мощности, допускаемые пределы основной относительной погрешности для счетчиков класса точности 1 при измерении активной энергии приведены в таблице 4. В таблице 5 приведены данные для счетчиков, имеющих класс точности 2 при измерении реактивной энергии.

Для счетчиков, предназначенных для измерений энергии в двух направлениях, проверку выполняют по каждому из направлений.

Примечания:

1 Основную погрешность при измерении активной энергии обратного направления для счетчиков класса точности 1 допускается проводить для номеров испытаний 1, 6, 12 таблицы 4.

2 Основную погрешность при измерении реактивной энергии обратного направления счетчиков классов точности 2 допускается проводить для номеров испытаний 1, 3, 8 таблицы 5.

8.6.4 Результаты проверки признают положительными, если значения погрешности, определенные по п. 8.6.3, не превышают соответствующих допускаемых значений.

Таблица 4 - Значения силы тока, коэффициента мощности и пределов допускаемой основной относительной погрешности счетчиков класса точности 1 при измерении активной энергии

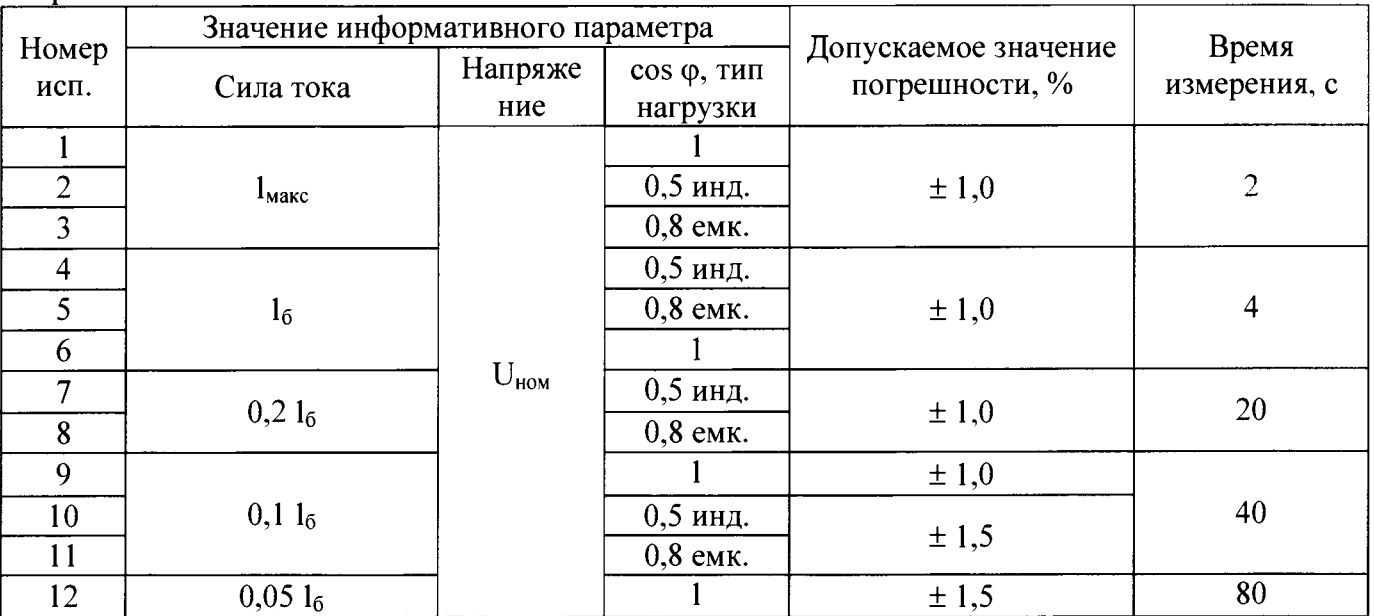

Таблица 5 – Значения силы тока, коэффициента мощности и пределов допускаемой основной относительной погрешности счетчиков класса точности 2 при измерении реактивной энергии

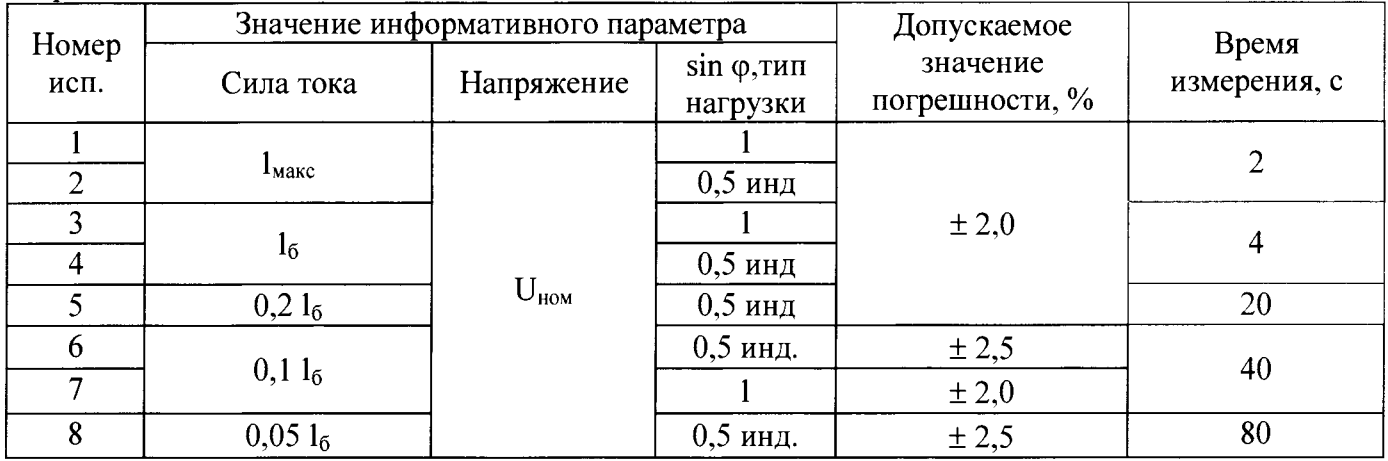

8.7 Определение погрешности хода часов

8.7.1 Определение погрешности хода часов проводят при номинальном входном напряжении по измеренному интервалу между двумя импульсами, которые выдает счетчик на светодиод - оптический испытательный выход по активной энергии.

Значение интервала можно произвольно задать кратно секунде, и он должен составлять не менее 10 секунд. Этот интервал следует измерять.

8.7.2 Собрать схему, приведенную на рисунке Б.2 в приложении Б, разместив фотоприемник напротив светодиода оптического испытательного выхода счетчика. Подключить комплект оптоголовки CM.Bus к свободному USB порту компьютера (при необходимости установить драйвер), оптоголовку приложить к счетчику.

8.7.3 Частотомер настроить на подсчет интервала между двумя импульсами в секундах с точностью до 6-го знака после запятой.

8.7.4. Запустить программу «Interval.exe». Указать номер СОМ-порта компьютера, к которому подсоединен комплект оптоголовки (CM.Bus), ID настраиваемого счетчика, интервал между двумя импульсами в секундах -  $\Delta t_{\text{max}}$ , не менее 10, нажать кнопку «Запуск».

Примечание – Программу «Interval.exe» можно получить по интернету в Отделе Внедрения ООО «Матрица».

8.7.5 Измерить  $\Delta t_{\text{H3M}}$  - интервал между двумя импульсами в секундах.

Примечание - Во время проверки точности хода часов, через счётчик не должен протекать ток нагрузки во избежание генерирования паразитных импульсов от подсчёта энергии.

Результат проверки признают положительным, если выполняется условие (8.4).

$$
\frac{\Delta t_{u\text{av}}}{\Delta t_{u\text{av}}} * 86400 \le 0, 5c/cym\kappa u,
$$
\n(8.4)

где  $\Delta t_{\text{H3M}}$  – интервал между двумя импульсами, измеренный частотомером, с;  $\Delta t_{\text{3a}n}$  – заданный интервал между двумя импульсами, с; 86400 - число секунд в сутках.

8.8 Определение погрешности измерения параметров сети

8.8.1 Определение погрешности измерения параметров сети проводят на установке SJJ-1.

8.8.2 Пределы относительных/абсолютных погрешностей измерения параметров сети и приведены в таблице 6-7.

Таблица 6 – Пределы относительной/абсолютной погрешности измерений параметров потребления электроэнергии для счётчиков исполнения (P)

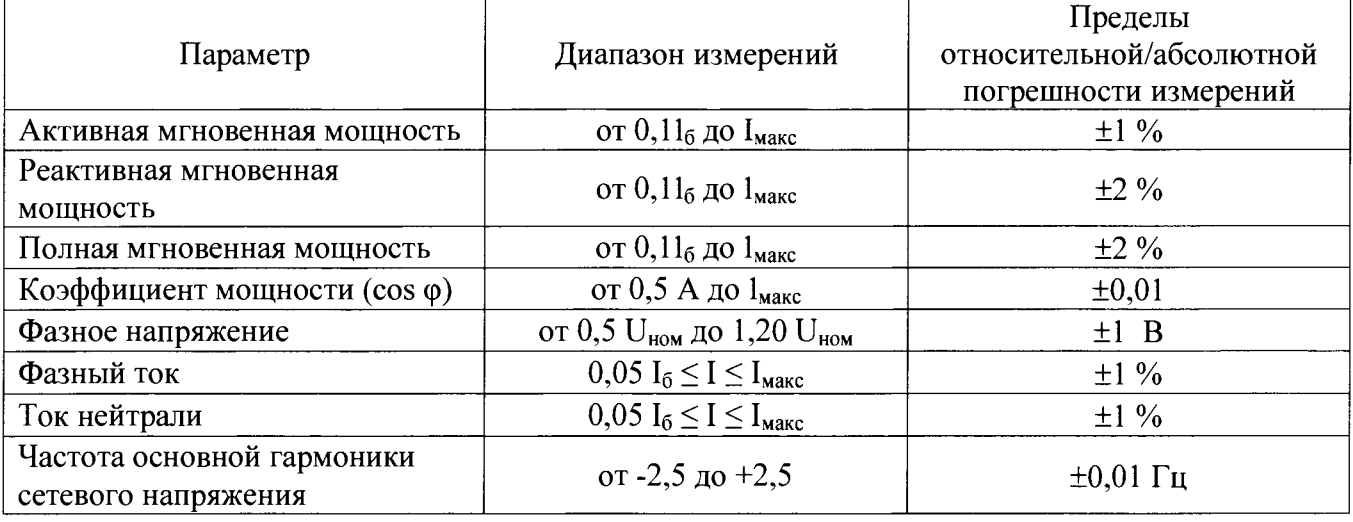

Таблица 7 - пределы допускаемых абсолютных значений погрешности измерений показателей качества электроэнергии для счётчиков исполнения (Р)

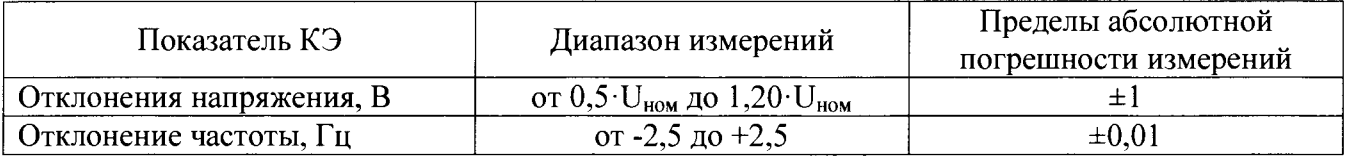

8.8.3 Проверка погрешности счетчика при измерении напряжения проводится при базовом токе, коэффициенте мощности 1 и следующих значениях напряжения: 0,5 $U_{\text{now}}$ ,  $U_{\text{now}}$ , 1,2 $U_{\text{now}}$ . С помощью программы «COSEM Client» считать из счетчика значение фазного напряжения  $U_{cu}$ . С дисплея эталонного счетчика, входящего в состав установки SJJ-1, считать показания фазного напряжения  $U_{\alpha\beta\alpha}$ 

Результат проверки признают положительным, если выполняется условие (8.5).

$$
|\mathbf{U}_{\rm cv} - \mathbf{U}_{\rm o6p}| \le 1 \,\mathbf{B} \tag{8.5}
$$

8.8.4 Проверка погрешности счетчика при измерении положительного отклонения напряжения проводится при базовом токе, коэффициенте мощности 1 и следующих значениях напряжения:  $U_{\text{max}}$ , 1,2 $U_{\text{max}}$ . Не менее чем через 1 мин после подачи напряжения с помощью программы «COSEM Client» считать из счетчика значение положительного отклонения напряжения  $\Delta U_{(+)c}$ . С дисплея эталонного счетчика, входящего в состав установки SJJ-1, считать показания фазного напряжения  $U_{\text{ob}}$ . Результат проверки признают положительным, если при измерении положительного отклонения напряжения выполняется условие (8.6).

$$
|\Delta U_{(\tau)c\mathbf{v}}| - |230 - U_{\text{off}}| \leq \pm 1 \text{ B} \tag{8.6}
$$

8.8.5 Проверка погрешности счетчика при измерении отрицательного отклонения напряжения проводится при базовом токе, коэффициенте мощности 1 и следующих значениях напряжения:  $0.5U_{\text{HOM}}$ ,  $U_{\text{HOM}}$ . Не менее чем через 1 мин после подачи напряжения с помощью программы «COSEM Client» считать из счетчика значение отрицательного отклонения напряжения  $\Delta U_{\text{c}}$ . С дисплея эталонного счетчика, входящего в состав установки SJJ-1, считать показания фазного напряжения  $U_{\text{ob}}$ . Результат проверки признают положительным, если при измерении отрицательного отклонения напряжения выполняется условие (8.7).

$$
|\Delta U_{\ell\text{-}j\text{-}v}| - |230 - U_{\text{oop}}| \leq \pm 1 \text{ B} \tag{8.7}
$$

8.8.6 Проверка погрешности счетчика при измерении фазного тока производится при значениях информативных параметров, указанных в таблице 8.

Таблица 8 - Значения информативных параметров для определения погрешности измерения тока

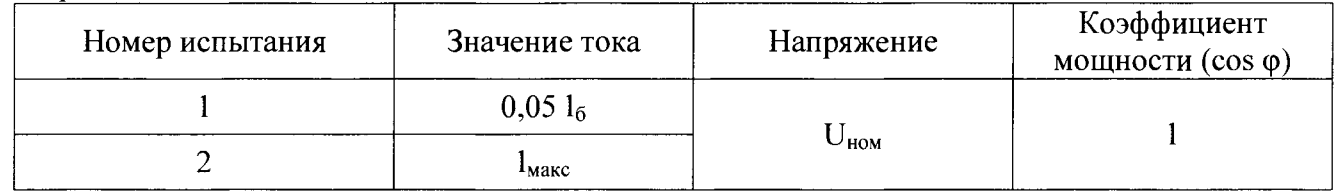

С помощью программы «COSEM Client» считать из счетчика значение фазного тока  $I_{\text{cub}}$ . С дисплея эталонного счетчика, входящего в состав установки SJJ-1, считать показания фазного тока  $I_{\text{ofo}}$ . Определить погрешность измерения фазного тока по формуле:

$$
\delta I_{\phi} = \frac{I_{\text{cup}} - I_{\text{obj}}}{I_{\text{obj}}} \cdot 100\%
$$
\n(8.8)

Результат проверки признают положительным, если погрешность при измерении фазного тока не превышает значений, указанных в таблице 6.

8.8.7 Проверка погрешности счетчика при измерении тока нейтрали производится при значениях информативных параметров, указанных в таблице 8. С помощью программы «COSEM Client» считать из счетчика значение тока нейтрали  $I_{\text{cut}}$ . С дисплея эталонного счетчика, входящего в состав установки SJJ-1, считать показания тока нейтрали  $I_{\text{oop}}$ . Определить погрешность измерения тока нейтрали по формуле:

$$
\delta I_n = \frac{I_{\text{cyn}} - I_{\text{ofp}}}{I_{\text{ofp}}} \cdot 100\%
$$
\n(8.9)

Результат проверки признают положительным, если погрешность при измерении тока нейтрали не превышает значений, указанных в таблице 6.

8.8.8 Проверка погрешности счетчика при измерении частоты основной гармоники сетевого напряжения проводится при номинальном напряжении, базовом токе, коэффициенте мощности 1 и при следующих значениях частоты: 42,5 Гц, 50 Гц, 57,5 Гц. С помощью программы «СОSEM Client» считать из счетчика значение частоты сети  $F_{c4}$ . С дисплея эталонного счетчика, входящего в состав установки SJJ-1, считать показания частоты сети  $F_{\text{obj}}$ . Результат проверки признают положительным, если выполняется условие (8.10).

$$
|f_{\rm cv} - f_{\rm yr}| \leq 0.01 \, \Gamma_{\rm H} \tag{8.10}
$$

8.8.9 Проверка погрешности счетчика при измерении отклонения частоты проводится при номинальном напряжении, базовом токе, коэффициенте мощности 1 и при следующих значениях частоты: 42,5 Гц, 50 Гц, 57,5 Гц. С помощью программы «COSEM Client» считать из счетчика значение отклонения частоты сети  $\Delta F_{cu}$ . С дисплея эталонного счетчика, входящего в состав установки SJJ-1, считать показания частоты сети  $F_{\text{o6p}}$ . Результат проверки признают положительным, если при измерении отклонения частоты выполняется условие (8.11).

$$
|\Delta F_{\text{cv}}| - |50 - F_{\text{o6p}}| \leq \pm 0.01 \text{ F}_{\text{H}} \tag{8.11}
$$

8.8.10 Проверка погрешности счетчика при измерении активной мощности производится при значениях информативных параметров, соответствующих таблице 4. С помощью программы «COSEM Client» считать из счетчика значение активной мощности  $P_{c4}$ . С дисплея эталонного счетчика, входящего в состав установки SJJ-1, считать показания активной мощности  $P_{\text{obs}}$ . Определить погрешность измерения активной мощности по формуле:

$$
\delta P = \frac{P_{cq} - P_{o6p}}{P_{o6p}} \cdot 100\% \tag{8.12}
$$

Результат проверки признают положительным, если погрешность при измерении активной мощности не превышает значений, указанных в таблице 6.

8.8.11 Проверка погрешности счетчика при измерении реактивной мощности производится при значениях информативных параметров, соответствующих таблице 5. С помощью программы «COSEM Client» считать из счетчика значение реактивной мощности  $O_{\text{cv}}$ . С дисплея эталонного счетчика, входящего в состав установки SJJ-1, считать показания реактивной мощности  $Q_{\text{o}\text{o}\text{o}}$ . Определить погрешность измерения реактивной мощности по формуле:

$$
\delta Q = \frac{Q_{c\varphi} - Q_{o6p}}{Q_{o6p}} \cdot 100\%
$$
\n(8.13)

Результат проверки признают положительным, если погрешность при измерении реактивной мощности не превышает значений, указанных в таблице 6.

8.8.12 Проверка погрешности счетчика при измерении полной мощности производится при значениях информативных параметров, соответствующих таблице 4. С помощью программы «COSEM Client» считать из счетчика значение полной мощности  $S_{cy}$ . С дисплея эталонного счетчика, входящего в состав установки SJJ-1, считать показания полной мощности  $S_{\text{oop}}$ . Определить погрешность измерения реактивной мощности по формуле:

$$
\delta S = \frac{S_{c4} - S_{o6p}}{S_{o6p}} \cdot 100\% \tag{8.14}
$$

Результат проверки признают положительным, если погрешность при измерении полной мощности не превышает значений, указанных в таблице 6.

8.8.13 Проверка погрешности счетчика при измерении коэффициента мощности производится при номинальном напряжении, базовом токе, и при следующих значениях коэффициента мощности: 0,5инд, 0,8инд, 1, 0,8емк. С помощью программы «COSEM Client» считать из счетчика значение коэффициента мощности *cos ф<sub>сч</sub>*. С дисплея эталонного счетчика, входящего в состав установки SJJ-1, считать показания коэффициента мощности *cos ф<sub>обр</sub>*. Результат проверки признают положительным, если при измерении коэффициента мощности выполняется условие (8.15).

$$
|\cos\varphi_{c} - \cos\varphi_{o6p}| \leq 0.01 \tag{8.15}
$$

8.9 Проверка возможности считывания информации по интерфейсу и подтверждение соответствия программного обеспечения счетчика

Проверку возможности считывания информации со счетчика по интерфейсу проводить путем считывания идентификационных данных программного обеспечения счетчика (далее - ПО) с помощью компьютера с установленной программой опроса и программирования счетчиков («COSEM Client») и соответствующего адаптера интерфейса.

Для проверки наименования, номера версии и контрольной суммы ПО необходимо подать номинальное напряжение питания на счетчик и с помощью программы «COSEM Client» считать из счетчика значение идентификатора ПО. Например, отобразится параметр APP 8.0.XX (где  $8.0$ номер версии метрологически значимой части  $\Pi$ О, XX - номер версии метрологически незначимой части ПО).

Лист 13 Листов 15

Результат проверки возможности считывания информации по интерфейсу и подтверждения соответствия ПО считается положительным, если полученные идентификационные данные ПО соответствуют указанным в разделе «Программное обеспечение» Описания типа.

### <span id="page-12-0"></span>9 ОФОРМЛЕНИЕ РЕЗУЛЬТАТОВ ПОВЕРКИ

9.1 Положительные результаты поверки оформляют нанесением знака поверки в виде оттиска поверительного клейма в соответствующем разделе паспорта и на корпус счетчика в виде пломбы с оттиском поверительного клейма, в соответствии с Приказом Министерства промышленности и торговли Российской Федерации № 1815 от 02.07.2015.

9.2 При несоответствии результатов поверки требованиям любою из пунктов настоящей методики счетчик к дальнейшей эксплуатации не допускают и выдают извещение о непригодности. В извещении указывают причину непригодности.

9.3 Протокол поверки оформляется по заявлению владельца счетчика в произвольной форме.

" /

Начатьник лаборатории № 551

Ю.Н. Ткаченко В.Ф. Литонов

Инженер но метрологии

## ПРИЛОЖЕНИЕ А

#### (рекомендуемое)

## Пример выбора плана контроля и количества поверяемых счетчиков в соответствии с ГОСТ 24660-81

### Принятые условные обозначения:

### <span id="page-13-0"></span>N - объем контролируемой партии (шт.);

- М отношение убытков от забракования партии к затратам на контроль одной единицы продукции. При неразрушающем контроле с последующим сплошным контролем забракованной партии  $M = N$  (п. 1.3 ГОСТ 24660-81);
- q<sub>н</sub> входной уровень дефектности в процентах;
- q0 приемочный уровень дефектности в процентах;
- п объем выборки;
- с допускаемое количество дефектных счетчиков в выборке;

Е – средний относительный уровень затрат. При неразрушающем контроле  $E \approx q_0$ .

До принятия решения о выборочном контроле был проведен сплошной контроль 10 партий по 1080 штук счетчиков в каждой (N = M = 1080) на соответствие счетчиков п. 8.4 и п. 8.5 настоящей методики и 5 партий по 96 штук счетчиков в каждой (N =M = 96) на соответствие п. 8.7 настоящей методики. Среди общего числа счетчиков, испытанных на наличие «чувствительности» и отсутствие «самохода» (10800 штук), дефектных по «чувствительности» и «самоходу» было 0 штук. Из общего количества счетчиков, испытанных на точность хода встроенных часов (480 штук) дефектных по точности хода встроенных часов было 1 штука.

Входной уровень дефектности по «чувствительности» и «самоходу»  $q_H = 0 \times 100/10800 = 0$ %. Входной уровень дефектности по точности хода часов  $q_H = 0.21$  %.

По таблице 9 (для М = 1001-1600) ГОСТ 24660-81, соблюдая условие целесообразности применения ГОСТ 24660-81 (п. 1.7; п. 1.8), выбираем  $q_0 = 0.01$ ,  $E = 0.025$  и устанавливаем план выборочного одноступенчатого контроля:  $n = 28$ ;  $c = 0$ .

В соответствии с п. 2.2 ГОСТ 24660-81 ведется контроль выборки случайно извлеченных 28 счетчиков из партии 1080 шт. счетчиков на соответствие п. 8.4 и п. 8.5 настоящей методики. При отсутствии в выборке дефектных счетчиков по «чувствительности» и «самоходу» всю партию принимают, при наличии хотя бы 1 дефектного счетчика всю партию бракуют и подвергают сплошному контролю.

По таблице 3 (для М = 64 - 100) ГОСТ 24660-81, соблюдая условие целесообразности применения ГОСТ 24660-81 (п. 1.7; п. 1.8), выбираем  $q_0 = 0.25$ ,  $E = 0.25$  и устанавливаем план выборочного контроля: :  $n = 17$ ;  $c = 0$ .

В соответствии с п. 2.2 ГОСТ 24660-81 ведется контроль выборки случайно извлеченных 17 счетчиков из партии 96 шт. счетчиков на соответствие п. 8.7 настоящей методики. При отсутствии в выборке дефектных счетчиков по точности хода встроенных часов всю партию принимают, при наличии хотя бы 1 дефектного счетчика всю партию бракуют и подвергают сплошному контролю.

# <span id="page-14-0"></span>ПРИЛОЖЕНИЕ Б

(рекомендуемое)

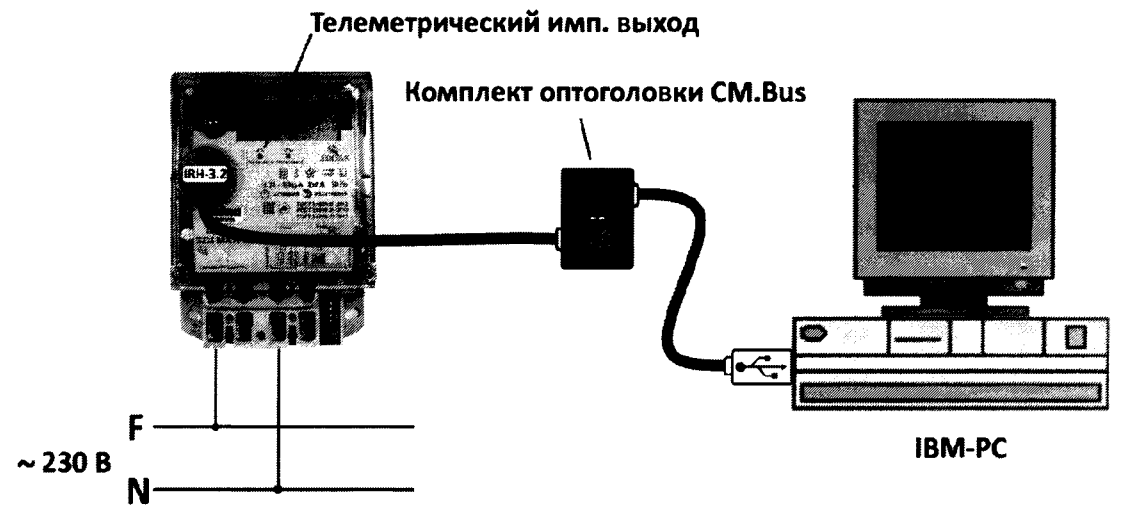

**ВНИМАНИЕ! Напряжение подать в соответствии со схемой подключения счетчика**

Рисунок Б.1 - Настройка счетчиков при помощи программы «COSEM client».

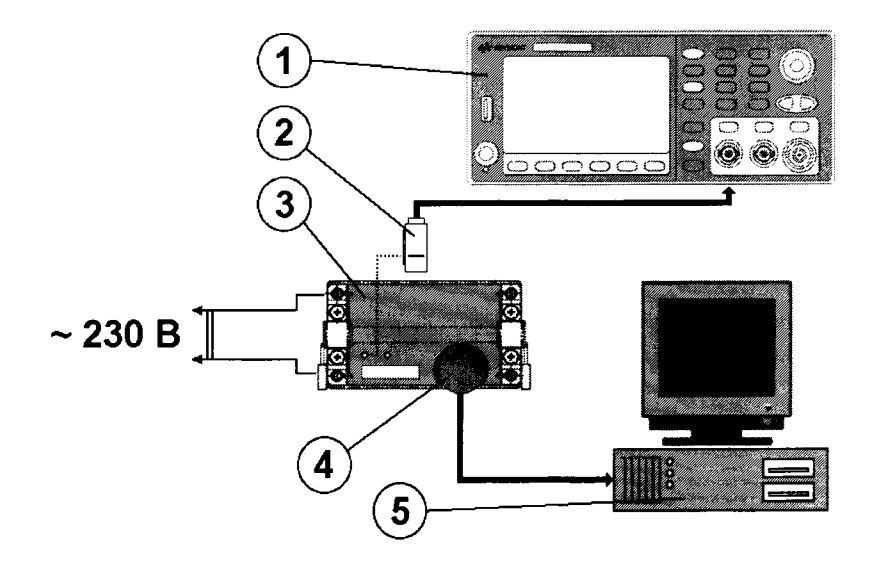

На рисунке обозначено:

- 1 Частотомер;
- 2 Оптический приемник секундных импульсов;
- 3 Испытуемый счетчик;
- 4 Комплект оптоголовки (CM.Bus);
- 5 Персональный компьютер рабочее место поверителя.

Рисунок Б.2 - Проверка погрешности хода часов счетчика.